# **Pulsonix Version 7.5**

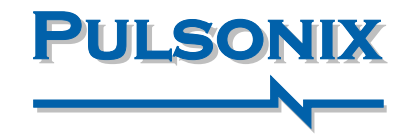

#### **Component Variant Spreadsheet**

The new Component Variant spreadsheet enables you to edit variant related component information in an easy-to-read and edit spreadsheet. Each component is represented in the spreadsheet as it would be in the Properties dialog, but this dialog allows fast transition between components where multiple items need to be managed.

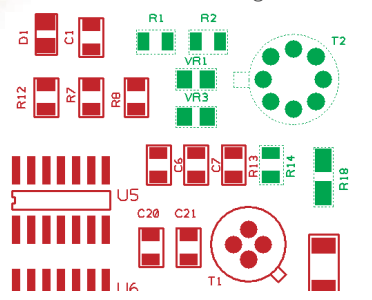

*Design components included in Variants are presented in the Spreadsheet editor for clear viewing and editing*

#### **STEP Interface Improvements**

Where STEP models incorporate unique colours, these colours will now be used when importing the models for use in the built-in STEP previewer and when exporting to a STEP file.

During the export of STEP files, Component identifier tags are added to the file, STEP export now includes Component Names and Part Names for downstream use in the mechanical CAD system.

Where positional changes have been made in the mechanical CAD system, these can now be annotated back into the PCB using the import of STEP component positional changes option.

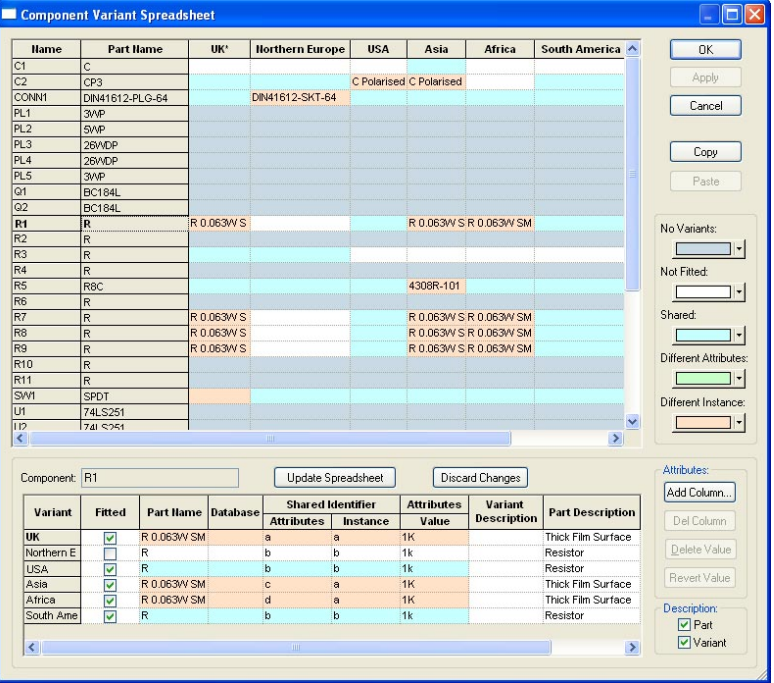

*STEP models with colour detail can be Previewed and utilised within this option*

₽

్న ò.

 $\infty$ 

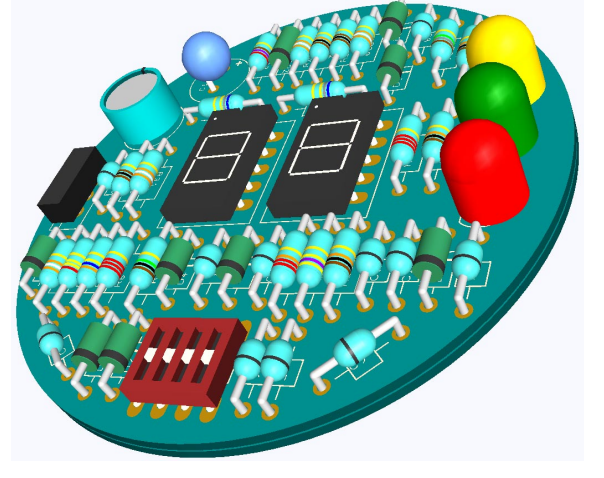

*New package shapes enable more detail to be added*

#### **Enhanced 3D Viewer Package Shapes**

For use with the Pulsonix 3D Viewer, new 3D Package Shapes are included for BEAD, MELF, DILSwitch and LEDdisplay.Where Axial components are created in the Package Editor, this type can now defined using rounded ends (as well as square ends). In addition to new shapes, colour-coded bands on components has been enabled. This allows component values to be translated into true colour coding on the package for items such as resistors, capacitors and diodes.

When using the 3D Viewer, you can now save the image to a file for inclusion into your documentation.

# **www.pulsonix.com**

AND DE

# **Pulsonix Version 7.5 (cont'd)**

### **Auto-Rename By Location in Schematic Editor**

The Auto-Rename feature now supports rename By Location for a Schematic design for Components or Test Points.This option can be used on a By Page basis, this enables you to produce a name sequence based on the position of these items on the schematic pages.This style of rename is commonly used for the service engineers convenience when attempting to diagnose problems using a schematic diagram as reference.

### **Pad Style Spacing Shapes**

With the expansion of the Pad Styles functionality, you can now add special spacing shapes as layer exceptions.This allows you pad level spacing rules but with the added benefit of being able to create your own pad shapes for use on an existing pad.All ancillary options will use this additional capability, options such

as DRC, Copper Pour etc.You may for example, add a spacing shape rule to a surface mount pad for special allowance of component slippage during physical manufacturing.This new functionality is also available for user defined pad shapes.

blail.  $\sim$ ■ By Page Rename Current Page Only Range: 1  $\frac{\Lambda}{\sigma}$ Increment By Range On All Pages □ By Location Direction Left to Right then: Top to Bottom Channel Width: 100.00

*Spacing shapes on pads and vias allow addiitonal 'local' clearances to be defined to critical areas of interest*

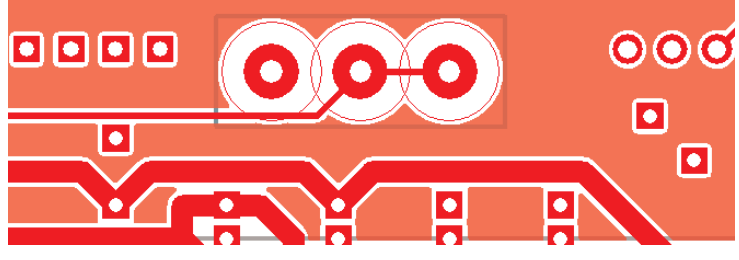

#### **Interactive High Speed (Cost option) - Differential Pairs - Spurs Allowed**

With the addition of the new Allow Track Spurs rules in the differential pairs constraint rules manager, greater control has been provided when designing complex PCBs.This new rule is checked when running Design Rules Checks and violations reported.

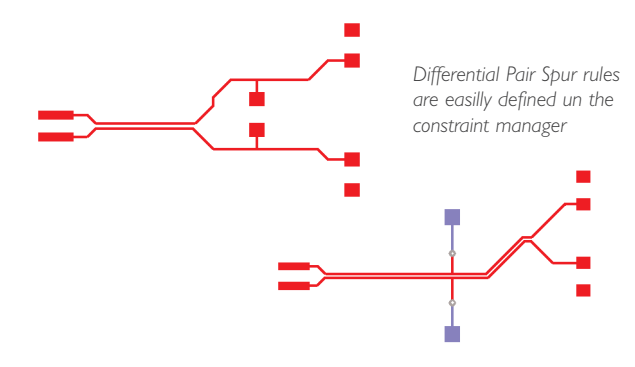

## **Swap Component Positions**

A valuable time-saving feature where two components can be swapped using their exact positions.This enables fast repositioning and visual connection length shortening on-the-fly during design.The component rotation and side are adhered to during the swap, and there is an additional feature available to allow routed components to be swapped.

## **Additional Features Summary**

- Assign shortcut keys for Change Layer to specific layers
- Snap Cursor to Grid
- Gerber verification plot to PDF
- Local Pin Types
- Scaling of DXF files during Import
- Align DXF to 0,0 during Import
- Insert Multiple Connector Pins
- 3D Viewer Layer Type choice for component body
- Component push uses accurate shapes
- New commands in Report Maker
- Delete segment of Schematic connection
- Suppress pads on powerplanes
- Ariadne Import (Cost Option)
- Plus many more new additional features and enhancements

**Pulsonix 20 Miller Court, Severn Drive,Tewkesbury, Glos, GL20 8DN, UK Tel: +44 (0) 1684 296 551 Fax: +44 (0)1684 296 515 Email: sales@pulsonix.com Web: www.pulsonix.com**